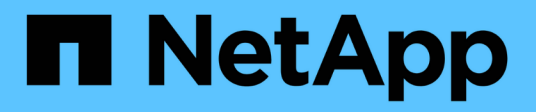

### **Disinstallazione di Snap Creator**

Snap Creator Framework

NetApp October 04, 2023

This PDF was generated from https://docs.netapp.com/it-it/snap-creatorframework/installation/task\_uninstalling\_snap\_creator\_on\_windows.html on October 04, 2023. Always check docs.netapp.com for the latest.

# **Sommario**

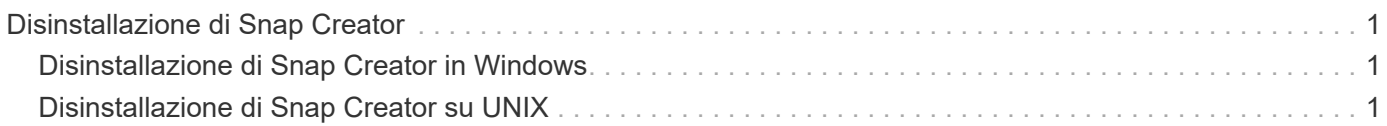

# <span id="page-2-0"></span>**Disinstallazione di Snap Creator**

È possibile disinstallare Snap Creator dai sistemi Windows e UNIX.

## <span id="page-2-1"></span>**Disinstallazione di Snap Creator in Windows**

È possibile disinstallare Snap Creator utilizzando il menu **Start** di Windows. Il programma di disinstallazione di Windows rimuove i componenti di Snap Creator installati (ad esempio, se sono installati sia Snap Creator Server che Snap Creator Agent, entrambi verranno disinstallati). Analogamente, se viene installato solo uno dei componenti, tale componente verrà disinstallato.

- Eseguire il backup delle seguenti directory e di tutte le sottodirectory e i file associati, all'interno della directory del motore di Snap Creator Server (C: File di programma NetApp Snap Creator Framework scServer4.1.0):
	- Database di Snap Creator (../snapcreator)
	- Proprietà del server di Snap Creator (..)
	- File di configurazione (..
	- Log (…/log)
	- Repository di plug-in, se abilitato (../snapcreatorPlugin)
- Eseguire il backup delle seguenti directory e di tutte le sottodirectory e i file associati all'interno della directory dell'agente di Snap Creator (C: File di programma NetApp Snap Creator Framework):
	- Log (…/log)
	- Plug-in (..
	- Snap Creator Agent properties (..), che contiene i file allowed\_comands.config e agent.properties
- Se Snap Creator è stato avviato manualmente da un prompt dei comandi, interrompere e chiudere Snap Creator chiudendo il prompt dei comandi.

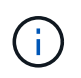

Se Snap Creator è stato avviato da un servizio, il programma di disinstallazione interrompe il servizio come parte del processo di disinstallazione.

- a. Selezionare **Start** > **tutti i programmi** > **Snap Creator** > **Disinstalla NetApp Snap Creator Framework**.
- b. Fare clic su **Sì** quando viene richiesto se è stato eseguito il backup dei file di registro e di configurazione prima di disinstallare Snap Creator.
- c. Fare clic su **Chiudi** quando richiesto al termine del processo di disinstallazione.

## <span id="page-2-2"></span>**Disinstallazione di Snap Creator su UNIX**

Quando si disinstalla Snap Creator su UNIX, disinstallare prima Snap Creator Agent, quindi disinstallare Snap Creator Server.

### **Disinstallazione di Snap Creator Agent su UNIX**

È possibile disinstallare Snap Creator Agent da UNIX eliminando la cartella di installazione di Snap Creator Agent.

Eseguire il backup delle seguenti directory e di tutte le sottodirectory e i file associati all'interno della directory dell'agente Snap Creator (/install\_path/scAgent4.1.0):

- Log (../logs)
- Plug-in (../plugins)
- Snap Creator Agent properties (../etc), che contiene i file allowed comands.config e agent.properties

Per disinstallare Snap Creator Agent, attenersi alla seguente procedura.

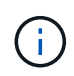

I percorsi descritti di seguito fanno riferimento al percorso di installazione generico. È possibile modificare il percorso di questi comandi per riflettere il percorso di installazione personalizzato di Snap Creator Agent.

1. Arrestare Snap Creator Agent utilizzando il seguente script:

/install\_path/scAgent4.1.0/bin/scAgent stop

2. Eliminare la cartella di installazione di Snap Creator Agent.

Ad esempio, su un sistema Linux, eseguire il seguente comando:

```
rm -Rf /install_path/scAgent4.1.0
```
#### **Disinstallazione di Snap Creator Server su UNIX**

È possibile disinstallare Snap Creator Server da UNIX eliminando la cartella di installazione di Snap Creator Server.

Eseguire il backup delle seguenti directory e di tutti i file e sottodirectory associati all'interno della directory del motore di Snap Creator Server (/install\_path/scServer4.1.0/Engine):

- Database di Snap Creator (../snapcreator)
- Proprietà del server Snap Creator (../etc)
- Configurazione (../configs)
- Log (../logs)
- Repository di plug-in, se abilitato (../snapcreatorPlugin)

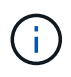

Assicurarsi di eseguire il backup di queste directory; in caso contrario, i dati utente andranno persi e non saranno ripristinabili.

Per disinstallare Snap Creator Server, procedere come segue.

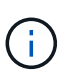

I percorsi descritti di seguito fanno riferimento al percorso di installazione generico. È possibile modificare il percorso di questi comandi per riflettere il percorso di installazione personalizzato di Snap Creator Server.

1. Arrestare il servizio Snap Creator Server (snapcreatorserverservice) utilizzando il seguente script:

```
/install_path/scServer4.1.0/bin/scServer stop
```
2. Eliminare la cartella di installazione di Snap Creator Server.

Ad esempio, per un sistema Linux, eseguire il seguente comando:

```
rm -Rf /install_path/scServer4.1.0
```
#### **Informazioni sul copyright**

Copyright © 2023 NetApp, Inc. Tutti i diritti riservati. Stampato negli Stati Uniti d'America. Nessuna porzione di questo documento soggetta a copyright può essere riprodotta in qualsiasi formato o mezzo (grafico, elettronico o meccanico, inclusi fotocopie, registrazione, nastri o storage in un sistema elettronico) senza previo consenso scritto da parte del detentore del copyright.

Il software derivato dal materiale sottoposto a copyright di NetApp è soggetto alla seguente licenza e dichiarazione di non responsabilità:

IL PRESENTE SOFTWARE VIENE FORNITO DA NETAPP "COSÌ COM'È" E SENZA QUALSIVOGLIA TIPO DI GARANZIA IMPLICITA O ESPRESSA FRA CUI, A TITOLO ESEMPLIFICATIVO E NON ESAUSTIVO, GARANZIE IMPLICITE DI COMMERCIABILITÀ E IDONEITÀ PER UNO SCOPO SPECIFICO, CHE VENGONO DECLINATE DAL PRESENTE DOCUMENTO. NETAPP NON VERRÀ CONSIDERATA RESPONSABILE IN ALCUN CASO PER QUALSIVOGLIA DANNO DIRETTO, INDIRETTO, ACCIDENTALE, SPECIALE, ESEMPLARE E CONSEQUENZIALE (COMPRESI, A TITOLO ESEMPLIFICATIVO E NON ESAUSTIVO, PROCUREMENT O SOSTITUZIONE DI MERCI O SERVIZI, IMPOSSIBILITÀ DI UTILIZZO O PERDITA DI DATI O PROFITTI OPPURE INTERRUZIONE DELL'ATTIVITÀ AZIENDALE) CAUSATO IN QUALSIVOGLIA MODO O IN RELAZIONE A QUALUNQUE TEORIA DI RESPONSABILITÀ, SIA ESSA CONTRATTUALE, RIGOROSA O DOVUTA A INSOLVENZA (COMPRESA LA NEGLIGENZA O ALTRO) INSORTA IN QUALSIASI MODO ATTRAVERSO L'UTILIZZO DEL PRESENTE SOFTWARE ANCHE IN PRESENZA DI UN PREAVVISO CIRCA L'EVENTUALITÀ DI QUESTO TIPO DI DANNI.

NetApp si riserva il diritto di modificare in qualsiasi momento qualunque prodotto descritto nel presente documento senza fornire alcun preavviso. NetApp non si assume alcuna responsabilità circa l'utilizzo dei prodotti o materiali descritti nel presente documento, con l'eccezione di quanto concordato espressamente e per iscritto da NetApp. L'utilizzo o l'acquisto del presente prodotto non comporta il rilascio di una licenza nell'ambito di un qualche diritto di brevetto, marchio commerciale o altro diritto di proprietà intellettuale di NetApp.

Il prodotto descritto in questa guida può essere protetto da uno o più brevetti degli Stati Uniti, esteri o in attesa di approvazione.

LEGENDA PER I DIRITTI SOTTOPOSTI A LIMITAZIONE: l'utilizzo, la duplicazione o la divulgazione da parte degli enti governativi sono soggetti alle limitazioni indicate nel sottoparagrafo (b)(3) della clausola Rights in Technical Data and Computer Software del DFARS 252.227-7013 (FEB 2014) e FAR 52.227-19 (DIC 2007).

I dati contenuti nel presente documento riguardano un articolo commerciale (secondo la definizione data in FAR 2.101) e sono di proprietà di NetApp, Inc. Tutti i dati tecnici e il software NetApp forniti secondo i termini del presente Contratto sono articoli aventi natura commerciale, sviluppati con finanziamenti esclusivamente privati. Il governo statunitense ha una licenza irrevocabile limitata, non esclusiva, non trasferibile, non cedibile, mondiale, per l'utilizzo dei Dati esclusivamente in connessione con e a supporto di un contratto governativo statunitense in base al quale i Dati sono distribuiti. Con la sola esclusione di quanto indicato nel presente documento, i Dati non possono essere utilizzati, divulgati, riprodotti, modificati, visualizzati o mostrati senza la previa approvazione scritta di NetApp, Inc. I diritti di licenza del governo degli Stati Uniti per il Dipartimento della Difesa sono limitati ai diritti identificati nella clausola DFARS 252.227-7015(b) (FEB 2014).

#### **Informazioni sul marchio commerciale**

NETAPP, il logo NETAPP e i marchi elencati alla pagina<http://www.netapp.com/TM> sono marchi di NetApp, Inc. Gli altri nomi di aziende e prodotti potrebbero essere marchi dei rispettivi proprietari.